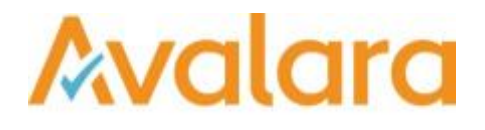

# VAT Reporting v16.9.1

## Release Note

*Avalara may have patents, patent applications, trademarks, copyrights, or other intellectual property rights governing the subject matter in this document.Except as expressly provided in any written license agreement from Avalara, the furnishing of this document does not give you any license to these patents, patent applications, trademarks, copyrights, or other intellectual property.*

*© 2015 Avalara, Inc. All rights reserved.*

*Avalara, AvaTax, AvaTax Calc, AvaTax Returns, AvaTax Certs, AvaTax Local, AvaLocal, AvaTax POS, AvaPOS, AvaRates, TrustFile, BPObridge, Laserbridge+, Sales Taxll, Sales TaxPC, SalestaxPC+, StatetaxII, and StatetaxPC are either registered trademarks or trademarks of Avalara, Inc. in the United States or other countries.*

*All other trademarks are property of their respective owners.*

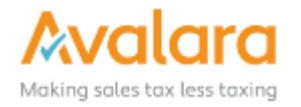

#### **Overview**

This release is a scheduled maintenance release of the VAT Reporting application. In this release, we have provided enhancements and included a number of corrections of issues reported by customers.

#### Changes in Reports

- **Poland**: VAT Return Correction effective August 2016 for VAT 7 Monthly.
- **Latvia**: There is a new VAT Return and annexes effective July 2016.
- **Israel:** If you have transactions in Israel related to export, please cancel the VAT code setup and do a re-setup as from the wizard. If you had already processed transactions, please perform a redelivery once you have re-done the setup.
- **Lithuania**: We discovered that the 5% and 9% VAT rate in Lithuania was wrongly linked to resp. low rate and reduced rate. We have changed this in this version, the correct mapping is reduced rate is 5% and middle rate is 9%. If you have transactions in Lithuania with these VAT rates, you have to delete the VAT codes setup for this and re-set them up. Once you have done the re-setup, please perform a re-deliver on all the wrong VAT codes

#### Changes to the User Interface of VAT Reporting

In this release we have continued with our improvements to the Dashboard. These are the main highlights:

1. The dashboard has been updated with a new page, **Statuses**. In this page, you can filter statuses per country, and see the deadline and countdown to the deadline for each report type.

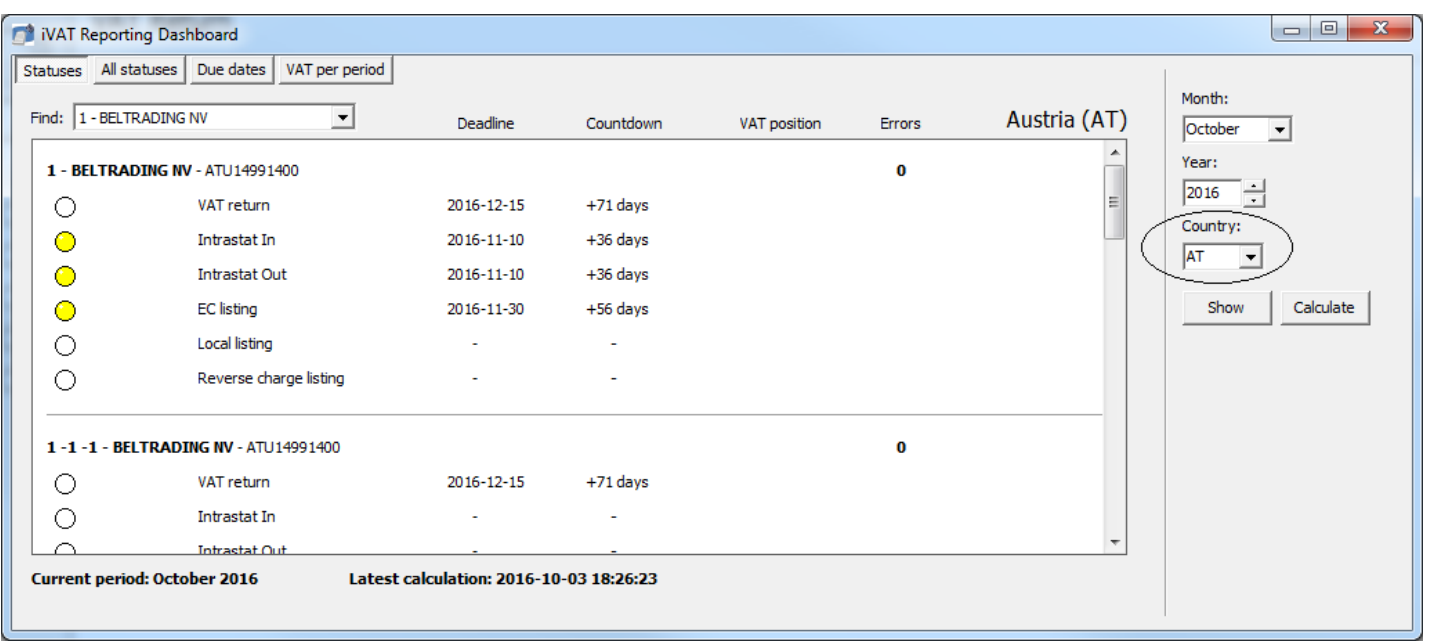

2. From the main Dashboard view, closed reports can be reopened. (It is possible to configure permission for this feature: see next point.)

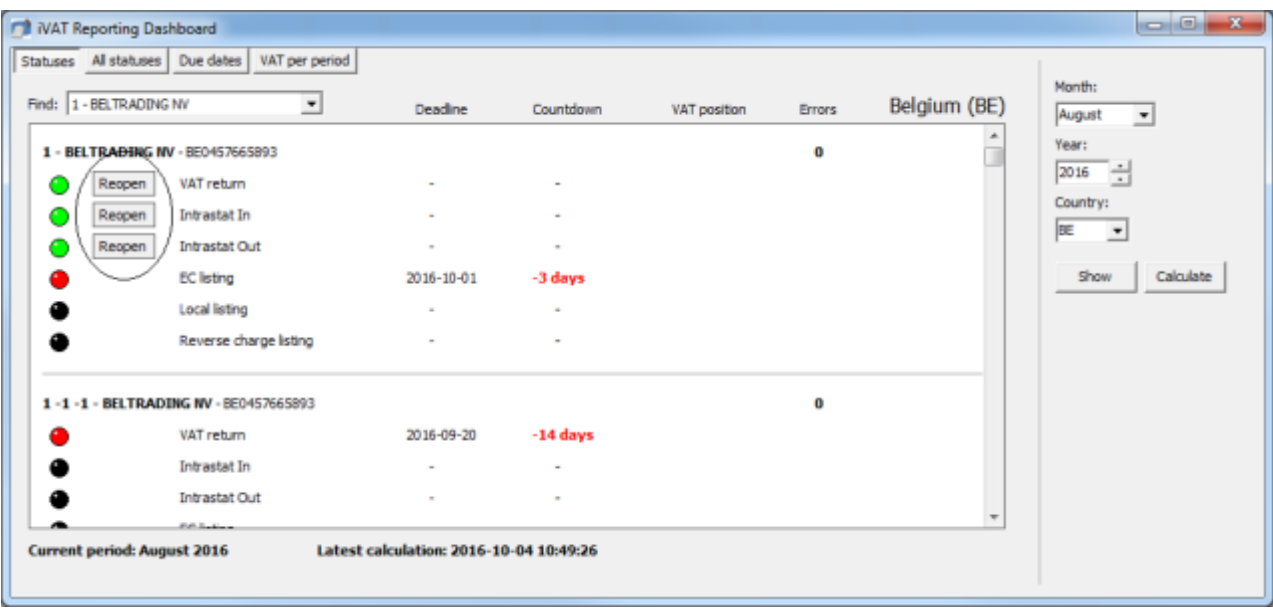

3. For each role the user can check/uncheck 'ReopenHistory'. When checked, users with this particular role can reopen closed periods.

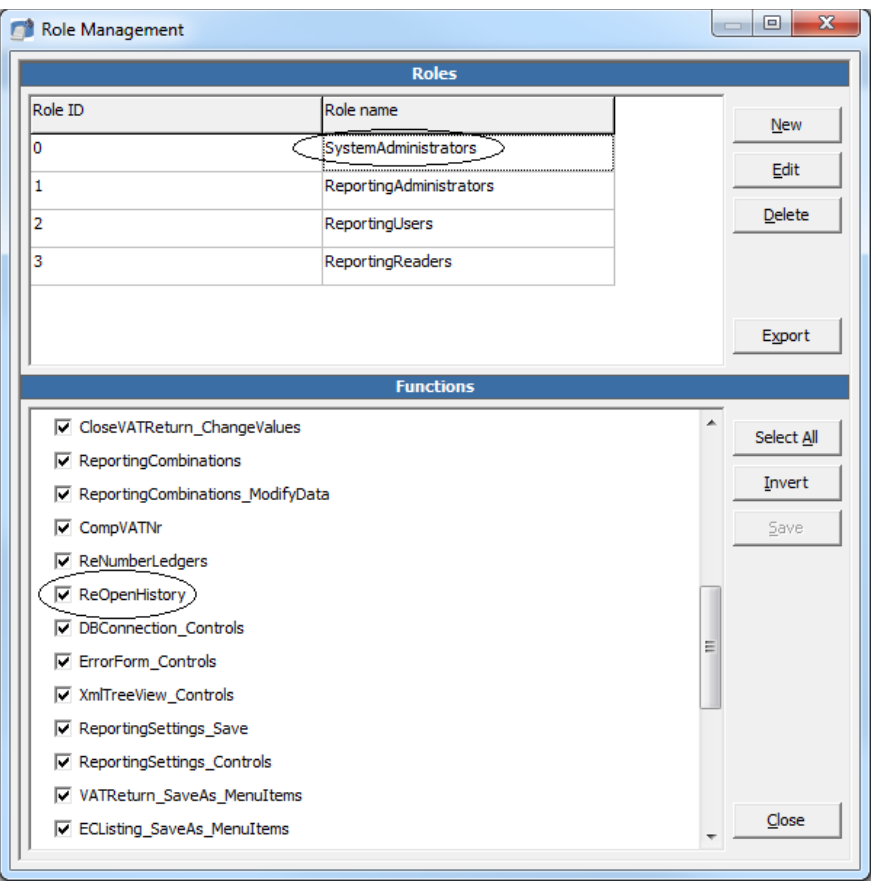

© Avalara Inc. All rights reserved. Page **3** of **8**

4. The screen **Loaded Forms** found from the menu under **Tools** > **FormXML** > **View FormXML** files has been updated to include columns that show when the forms are valid from and valid until.

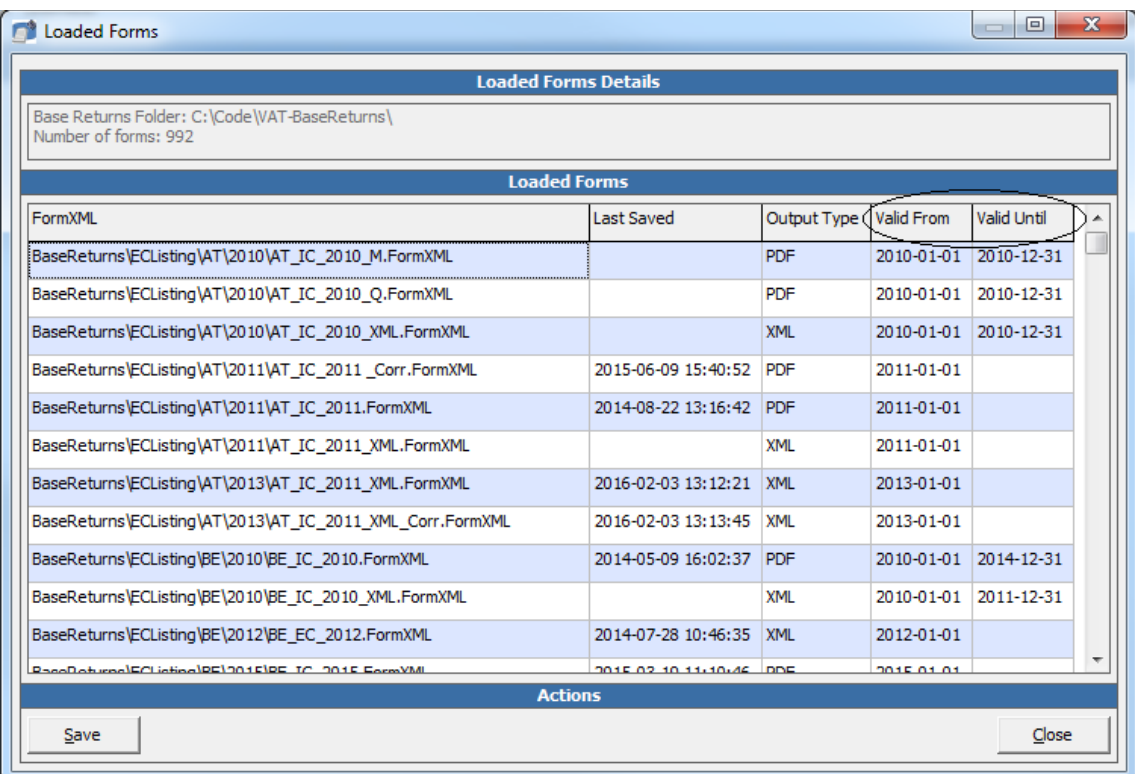

5. In the **Data** > **Reporting Combinations** screen, the filter for **Country** has been updated to allow for multiple countries to be entered. They are now separated with ";". This works in the same way as the filter on VAT. Code.

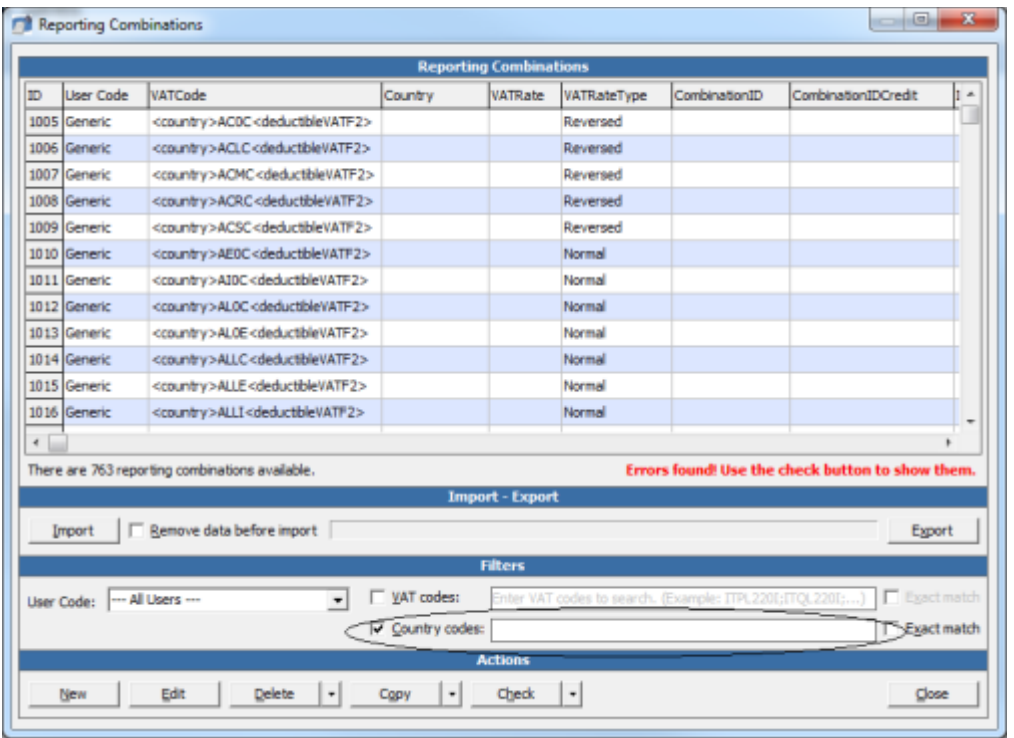

© Avalara Inc. All rights reserved. Page **4** of **8**

### Change Log

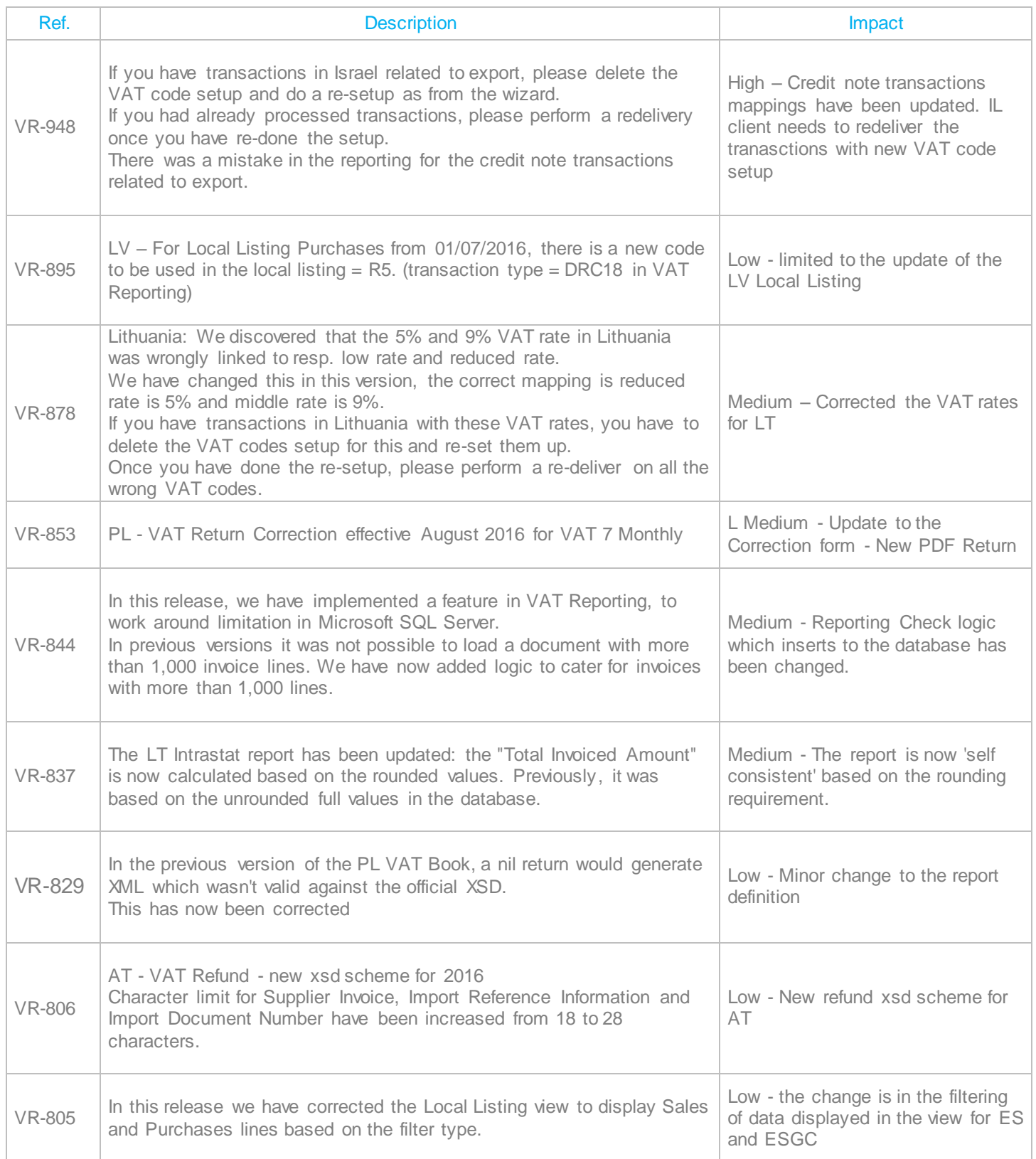

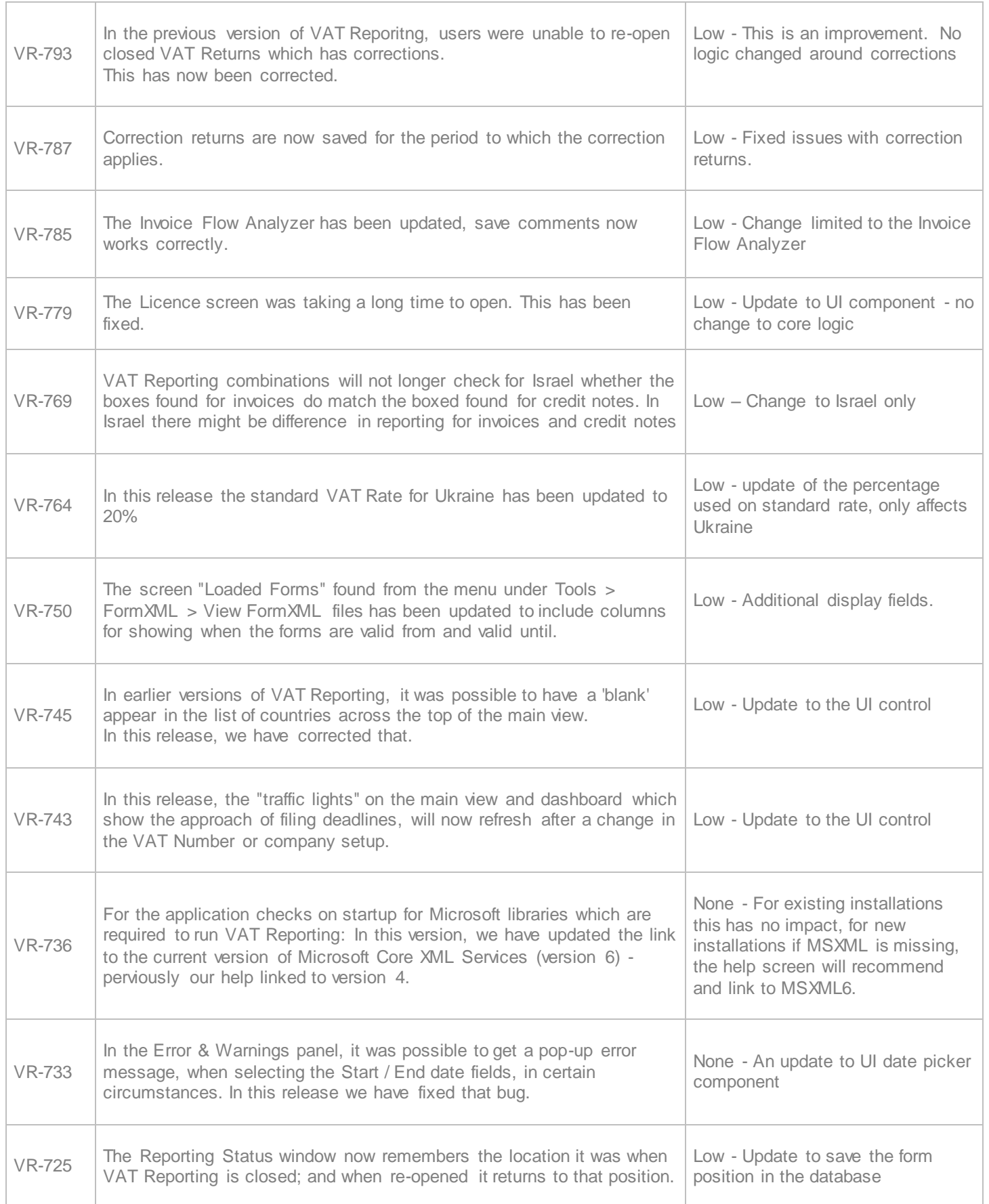

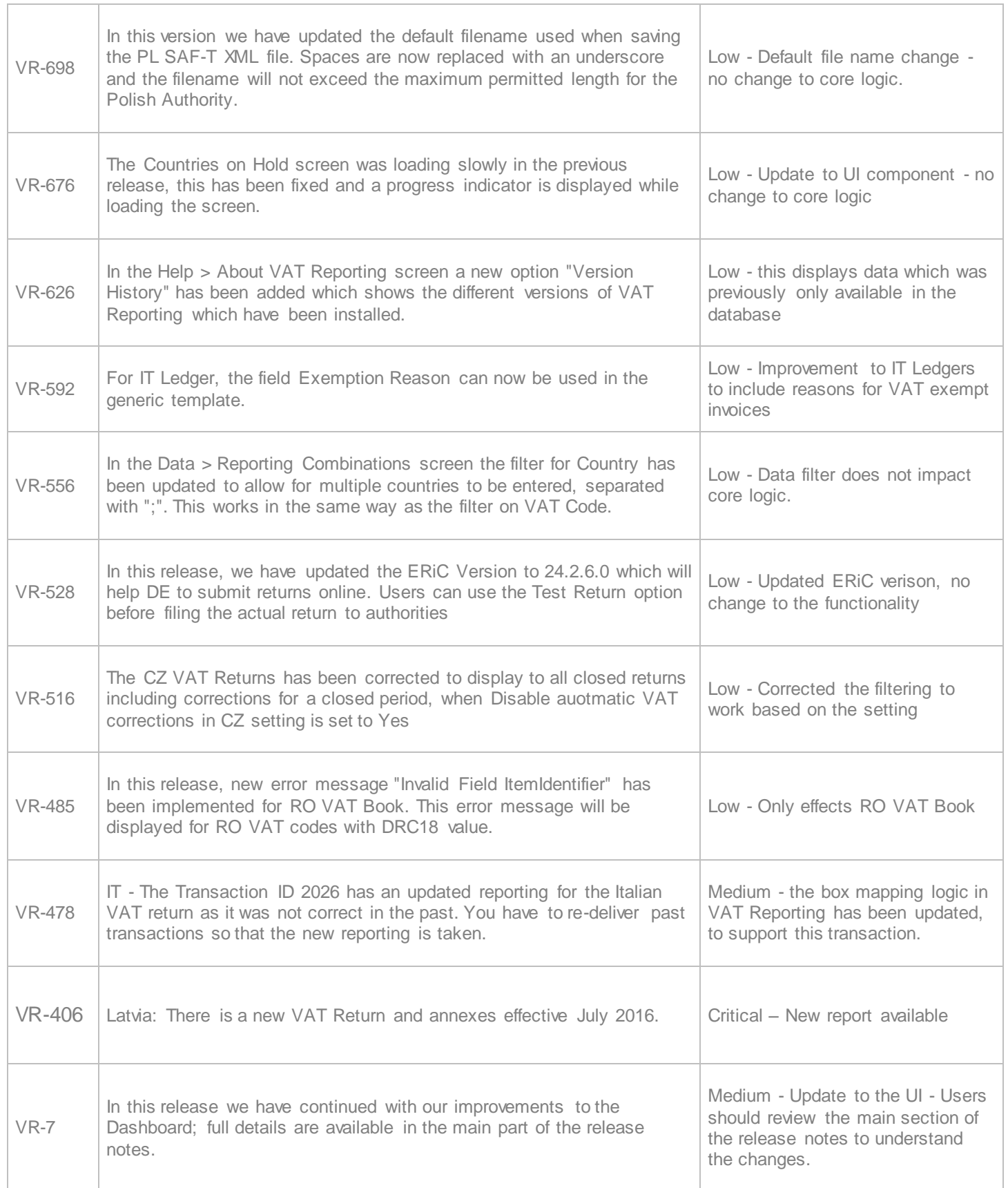

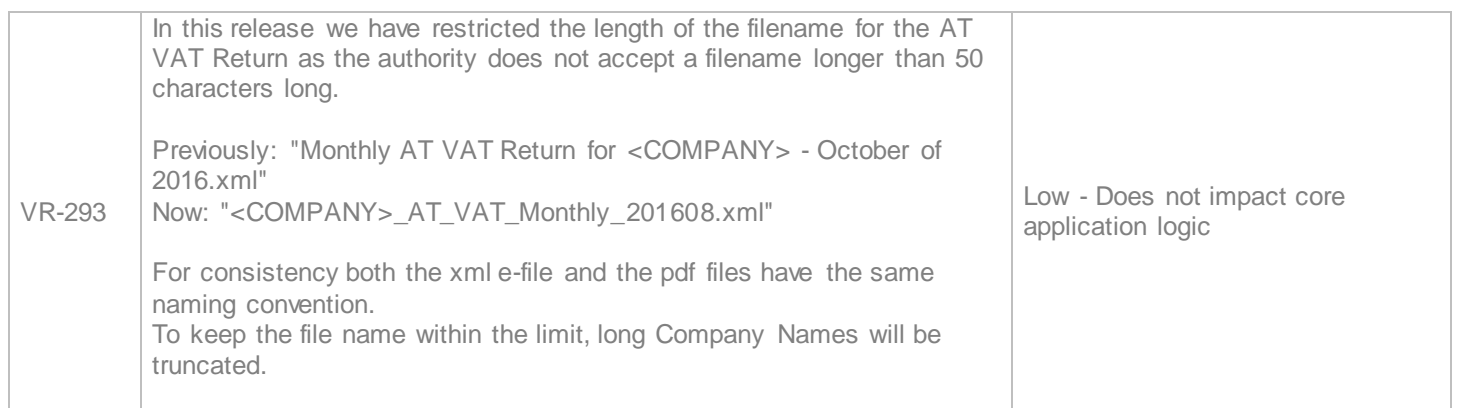

## **Upgrade Procedure**

This section provides details on how to update to the latest version. For the purposes of this documentation,

we assume that you have an existing installation and you have the necessary access privilege to perform the upgrade.

#### **Download**

The latest version of VAT Reporting is available here:

http://www.vatat.com/installation/VATReporting.html

#### **Database Back Up**

Before installing the update of VAT Reporting, ensure you have closed any running VAT Reporting windows, and take a full backup of the SQL Database. This can be done in the **SQL Server Management Studio**, from the database right-click menu **Tasks** > **Back Up**…